# **ArcGIS** 添加方里格网操作指南

GIS 空间站整理发布 更多资源请访问 [http://www.gissky.net](http://www.gissky.net/)

以下是使用格网和经结网向导 向地图布局添加方里格网时可采取的步骤。有关 格网和经纬网向导 的详细信息,请参阅格网和经纬网向导快速浏览。

## 步骤**:**

- 1. 单击视图 > 数据框属性。
- 2. 单击格网选项卡。
- 3. 单击新建格网按钮。
- 4. 单击格网和经纬网向导 中的方里格网选项。
- 5. 输入生成格网的名称。

此名称将出现在数据框属性 对话框上的格网列表中。

6. 执行向导中的步骤,完成各面板时单击下一步。

#### 7. 单击完成。

### 提示**:**

ArcMap 可能被配置为不显示向导。如果是这种情况,可以启用格网和经纬网向 导。单击自定义 > **ArcMap** 选项,单击常规选项卡,然后选中向导模式选项。

(本文由 GIS 空间站整理,原始文章来源 ESRI 官网。)

GIS 空间站整理,更多资源请访问 http://www.gissky.net

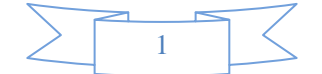

# **GIS** 空间站栏目列表**:**

- 栏目 [新闻资讯](http://www.gissky.net/news/) [技术文章](http://www.gissky.net/article/) [资料下载](http://www.gissky.net/soft/) [论文中心](http://www.gissky.net/paper/) [求职招聘](http://www.gissky.net/qzzp/) [遥感专栏](http://www.gissky.net/rs/) [地图频道](http://www.gissky.net/map/)
- 软件 [ArcGIS](http://www.gissky.net/article/arcgis/) [TopMap](http://www.gissky.net/article/topmap/) [MapInfo](http://www.gissky.net/article/mapinfo/) [WebGIS](http://www.gissky.net/article/webgis/)
- **ESRI** [ArcGIS](http://www.gissky.net/Article/arcgis/arcgisapp/) 应用 [开发](http://www.gissky.net/Article/arcgis/ao/) [ArcIMS](http://www.gissky.net/Article/arcgis/arcims/) [Server](http://www.gissky.net/Article/arcgis/arcserver/) [ArcSDE](http://www.gissky.net/Article/arcgis/arcsde/)
- 技术 [遥感](http://www.gissky.net/article/rs/) [全球定位系统](http://www.gissky.net/article/gps/) [地理信息](http://www.gissky.net/article/gisjs/) [测绘](http://www.gissky.net/article/ch/)
- 下载 [电子书](http://www.gissky.net/soft/dzsj/) GIS [资源](http://www.gissky.net/soft/giszy/) [共享软件](http://www.gissky.net/soft/gxrj/)
- 论文 [GIS](http://www.gissky.net/paper/GISPaper/) [遥感](http://www.gissky.net/paper/RSPaper/) [GPS](http://www.gissky.net/paper/GPSPaper/) [摄影测量](http://www.gissky.net/paper/sycl/) [测绘工程](http://www.gissky.net/paper/chgc/)
- 地图 [中国地图](http://www.gissky.net/map/) [卫星地图](http://ditu.gissky.net/) [历史地图](http://www.gissky.net/map/historymap.htm) [地图下载](http://www.gissky.net/map/mapdown.htm) [省情地图](http://www.gissky.net/map/shengmap.htm)

GIS 空间站整理,更多资源请访问 http://www.gissky.net

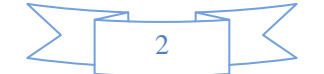